# PEMROGRAMAN WEB Dengan PHP [Chapter 9]

MUHAMMAD RAJAB FACHRIZAL, S.KOM., M. KOM.

PROGRAM STUDI SISTEM INFORMASI

### OUTLINE

Add, Edit, Delete Data Mahasiswa

PROGRAM STUDI SISTEM INFORMASI - PEMROGRAMAN WEB [CHAPTER 9]

### TAMBAH DATA MAHASISWA [1]

```
\langle?php
          include("../koneksi/koneksi.php");
                                                                                                                     mahasiswaAdd.php2
     \rightarrow3
 \boldsymbol{\Lambda}<h3>TAMBAH DATA MAHASISWA</h3>
 5
     \frac{\text{br}}{\text{br}} /\timeshr />
 6
     \langle p \rangle\overline{7}8
          \langle?php
 9
          if(!isset({$ POST['submit'])})10
          \overline{\mathfrak{f}}113>
12<form enctype="multipart/form-data" method="post">
13<table width="100%" border="0">
14
                         <tr>
15
                              <td width="27%">NIM</td>
                              <td width="4%">:</td>
16
                              <td width="69%"><input type="text" name="nim" size="30" placeholder="NIM"></td>
17
18
                         \langle/tr>
19
                         \langle \text{tr} \rangle<td>NAMA</td>
20
                              <td>:</td>
21
22
                              <td><input type="text" name="nama" size="30" placeholder="NAMA"></td>
23
                         \langle/tr>
24
                         <tr>
                              <td>JENIS KELAMIN</td>
25
26
                              <td>:</td>
27
                              <td>
                                    \langlelabel\rangle28
29
                                         <input type="radio" name="jk" value="Laki-laki" id="RadioGroup1 0">
30
                                       PROGRAM STUDI SISTEM INFORMASI - PEMROGRAMAN WEB [CHAPTER 9]
31
```
## TAMBAH DATA MAHASISWA [2]

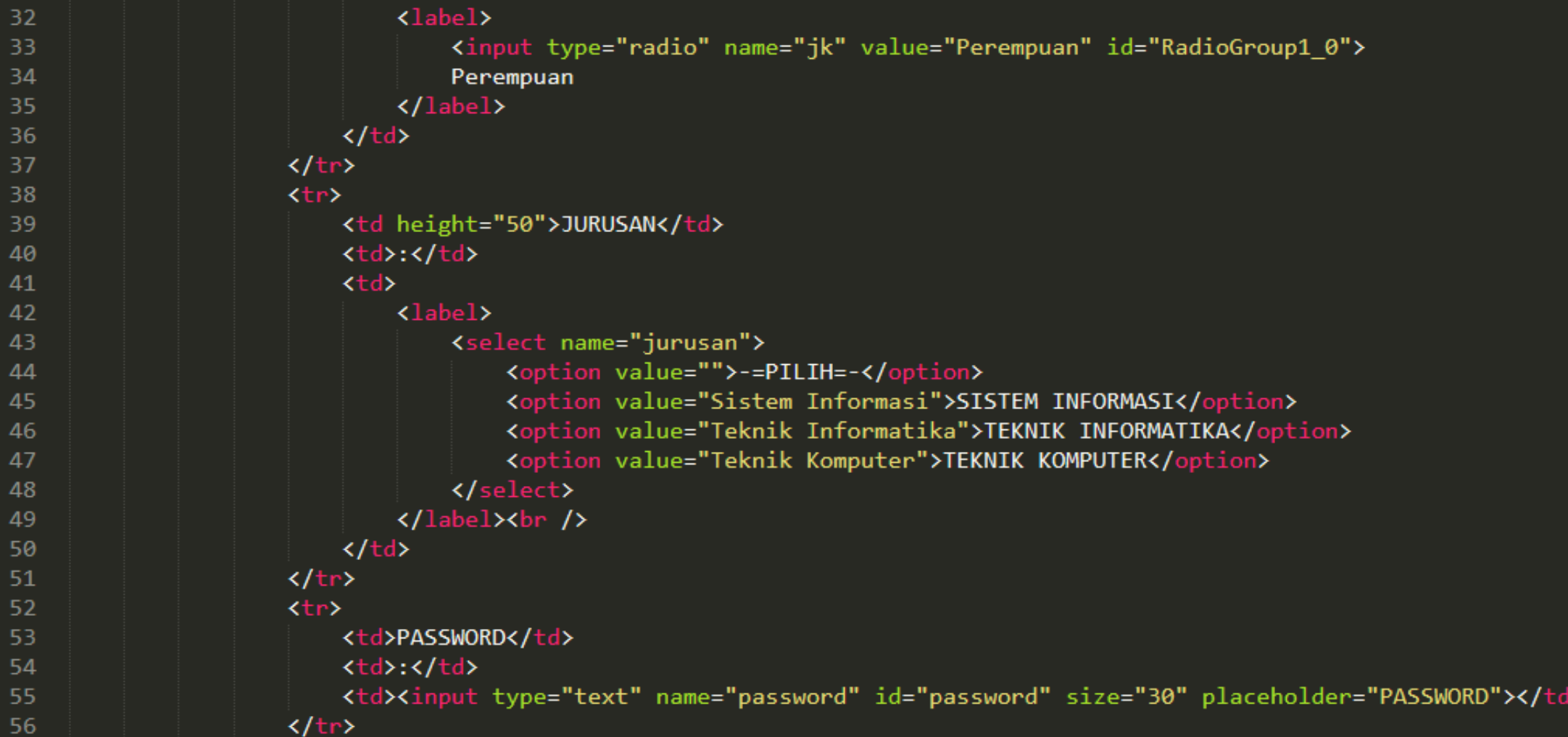

### TAMBAH DATA MAHASISWA [3]

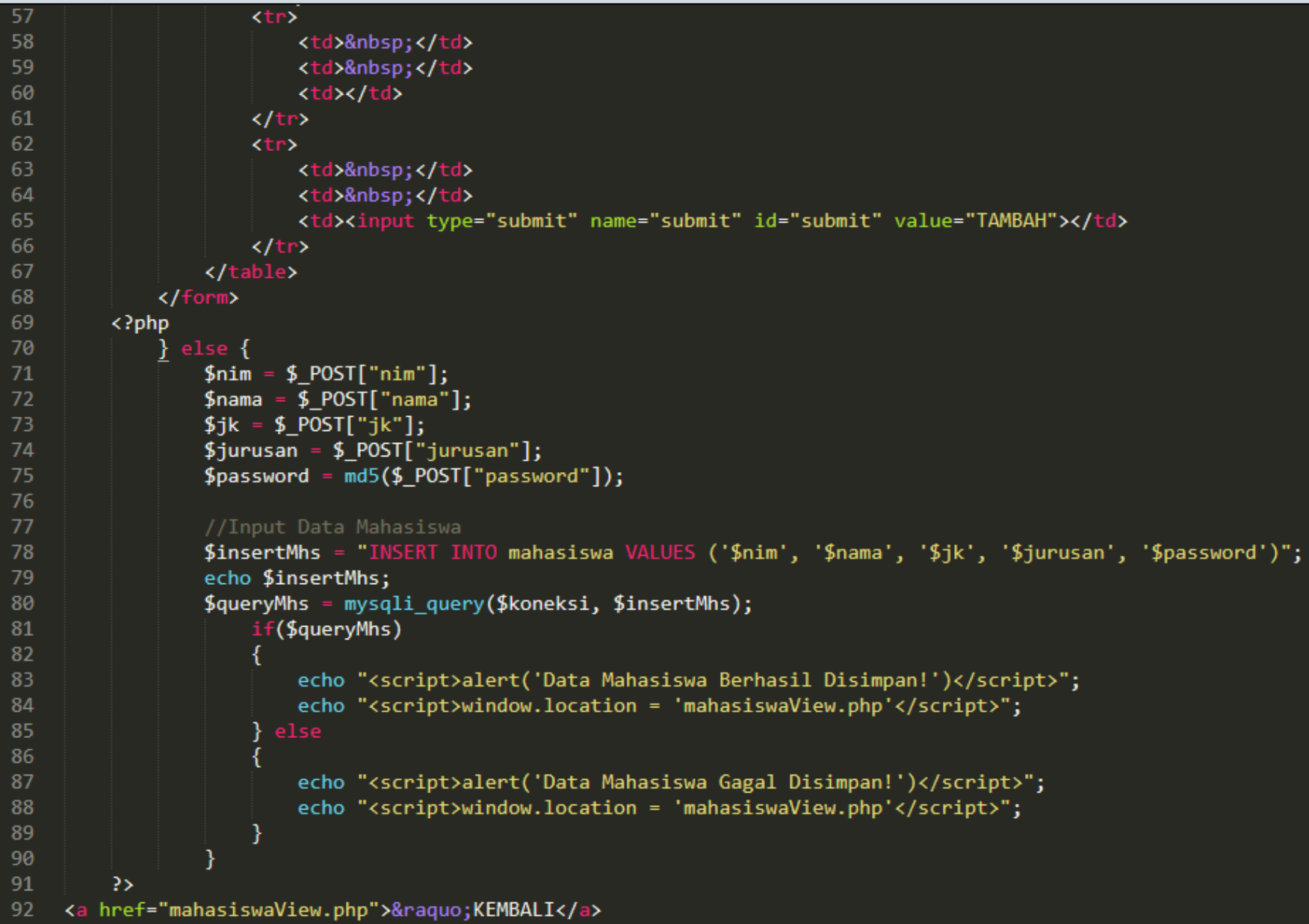

### TAMBAH DATA MAHASISWA [4]

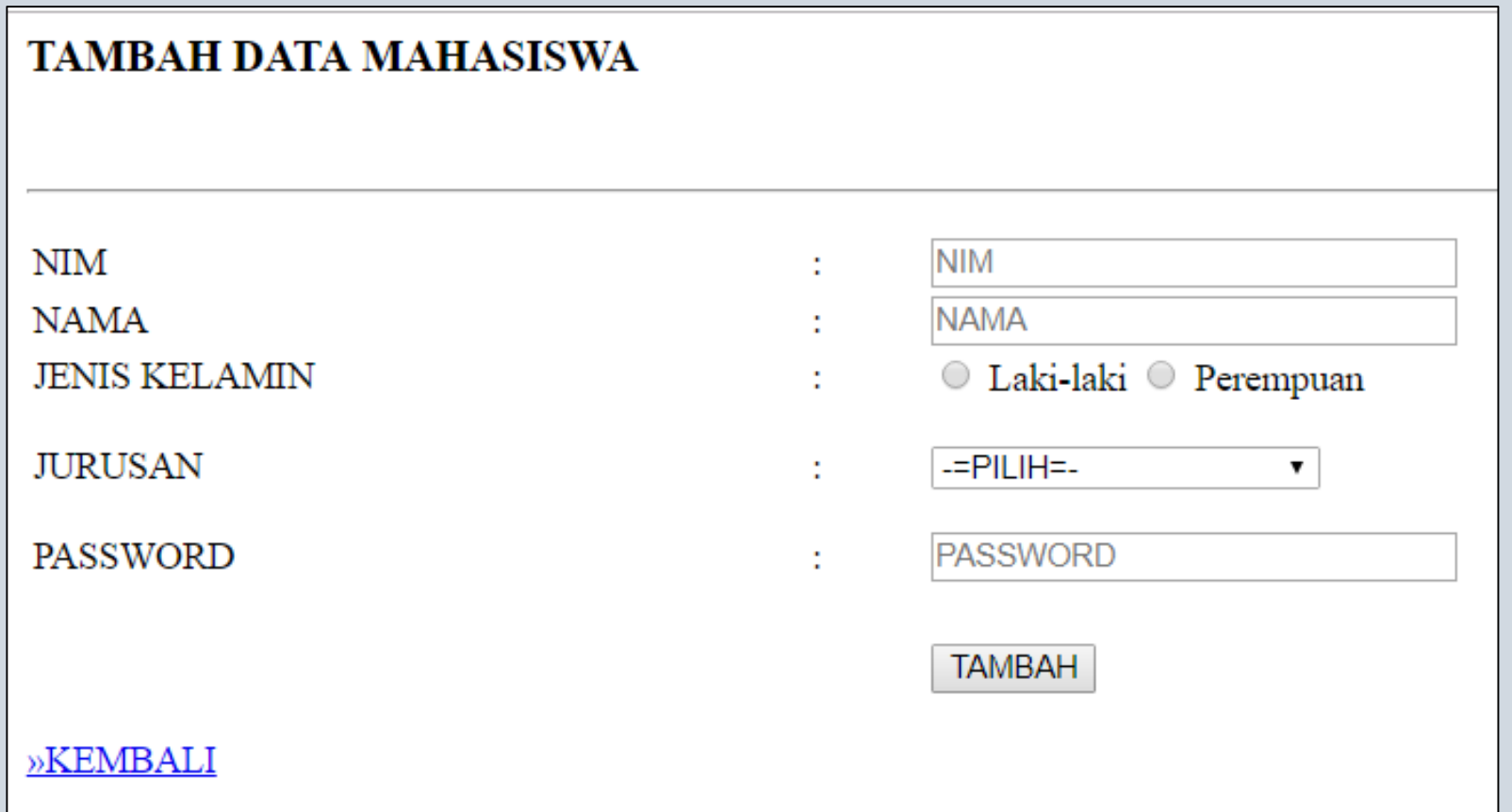

#### VIEW DATA MAHASISWA

Tampilan View Data Mahasiswa setelah menambahkan data mahasiswa

**DATA MAHASISWA** 

TAMBAH DATA MAHASISWA

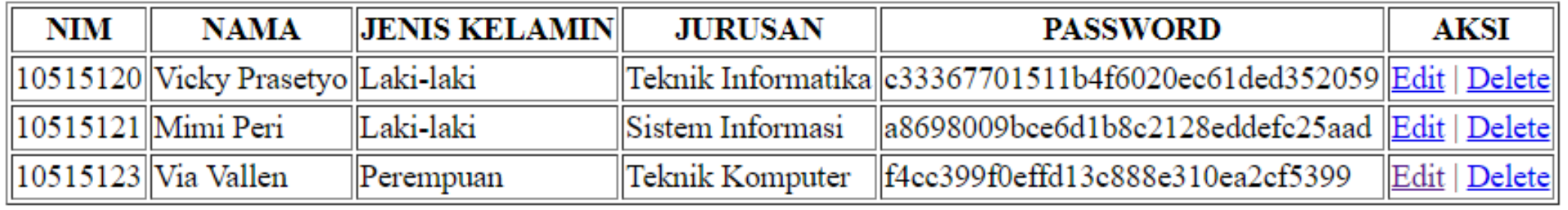

# EDIT DATA MAHASISWA [1]

Query String untuk Edit / Delete Data Mahasiswa

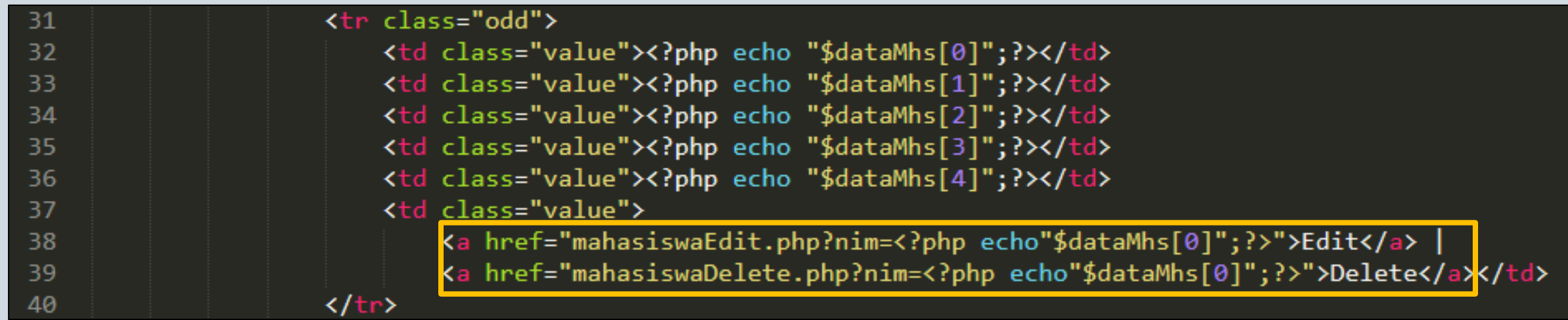

Perhatikan pojok kiri bawah dari web browser, akan terlihat query string dari data yang akan di Edit / Delete

localhost/nilaionline\_/admin/mahasiswaEdit.php?nim=10515120

# EDIT DATA MAHASISWA [2]

```
\langle?php
 1
                                                                                                                        mahasiswaEdit.php\overline{2}include("../koneksi/koneksi.php");
 3
          $getNim = $GET["nim"];
 \overline{4}5
          $editMhs = "SELECT * FROM mahasiswa WHERE nim = '$getNim'";
          $resultMhs = mysqli query($koneksi, $editMhs);
 6
          \deltadataMhs = mysqli fetch array(\deltaresultMhs);
 8
     3>
 9
10
     <h3>EDIT DATA MAHASISWA</h3>
     \frac{\text{br}}{\text{Br}} />\frac{\text{br}}{\text{Br}} />
11
12\langle p \rangle13\langle?php
14
          if(!isset({$ POST['submit'])})15
          <u>{</u>
16
               3>
17
               <form enctype="multipart/form-data" method="post">
                    <table width="100%" border="0">
18
19
                        <tr>
20
                             <td width="27%">NIM</td>
21
                             <td width="4%">:</td>
                             <td width="69%"><input type="text" name="nim" size="30" value="<?php echo $dataMhs[0]; ?>"></td>
22
23
                        \langle/tr>
24
                        \langle \text{tr} \rangle25
                             <td>NAMA</td>
26
                             <td>:</td>
27
                             <td><input type="text" name="nama" size="30" value="<?php echo $dataMhs[1]; ?>"></td>
28
                        \langle/tr>
```
# EDIT DATA MAHASISWA [3]

```
29
                       <tr>
30
                           <td>JENIS KELAMIN</td>
31
                           <td>:</td>
32
                           <br><math>\left\langle</math>33
                                <label>
34
                                    <input type="radio" name="jk" value="Laki-laki" id="RadioGroup1 0" checked="checked">
35
                                    Laki-laki
36
                                </label>
37
                                <label>
38
                                    <input type="radio" name="jk" value="Perempuan" id="RadioGroup1 0">
39
                                    Perempuan
40
                                </label>
41
                           \langle/td>
42
                       \langle/tr>
43
                       \langletr>
44
                           <td height="50">JURUSAN</td>
45
                           <td>:</td>
46
                           <td>
47
                                <label>
48
                                    <select name="jurusan">
49
                                         <option value="<?php echo $dataMhs[3]; ?>"><?php echo $dataMhs[3]; ?></option>
50
                                         <option value="">-=PILIH=-</option>
51
                                         <option value="Sistem Informasi">SISTEM INFORMASI</option>
52
                                         <option value="Teknik Informatika">TEKNIK INFORMATIKA</option>
                                         <option value="Teknik Komputer">TEKNIK KOMPUTER</option>
53
54
                                    </select>
                                </label><br />
55
56
                           \langle/td>
57
                       \langle/tr>
58
                       \langle \text{tr} \rangle
```
# EDIT DATA MAHASISWA [4]

59 <td>PASSWORD</td> 60 <td>:</td> 61 <td><input type="text" name="password" id="password" size="30" value="<?php echo \$dataMhs[4]; ?>">  $\langle$ /td> 62  $\langle$ /tr> 63 <tr> 64 <td>&nbsp;</td> 65 <td>&nbsp;</td> 66 <td></td> 67  $\langle$ /tr> 68  $\langle$ tr> 69 <td>&nbsp;</td> 70 <td>&nbsp;</td> 71 <td><input type="submit" name="submit" id="submit" value="UBAH"></td> 72  $\langle$ /tr> 73 </table> 74  $\langle$ /form> 75  $\langle$ ?php 76  $\}$  else  $\{$ 77  $$nim = $POST["nim"];$  $$nama = $POST["nama"]$ ; 78 79  $$jk = $POST["jk"];$ 80  $$jurusan = $ POST['jurusan']$ ; 81  $$password = md5($POST["password"]);$ 82 83 //Update Data Mahasiswa 84 \$updateMhs = "UPDATE mahasiswa SET nim=\$nim, nama='\$nama', jk='\$jk', jur='\$jurusan', password='\$password' WHERE nim='\$nim'"; 85  $$queryMhs = mysqli_query ($koneksi, $updateMhs);$ 

# EDIT DATA MAHASISWA [5]

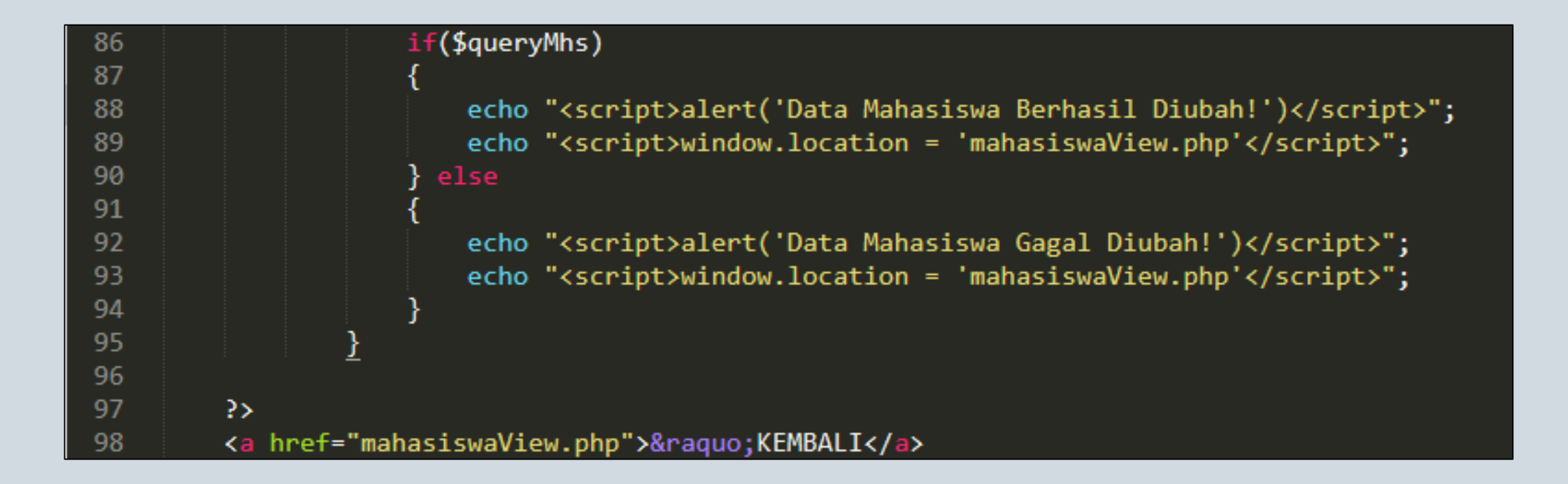

# EDIT DATA MAHASISWA [5]

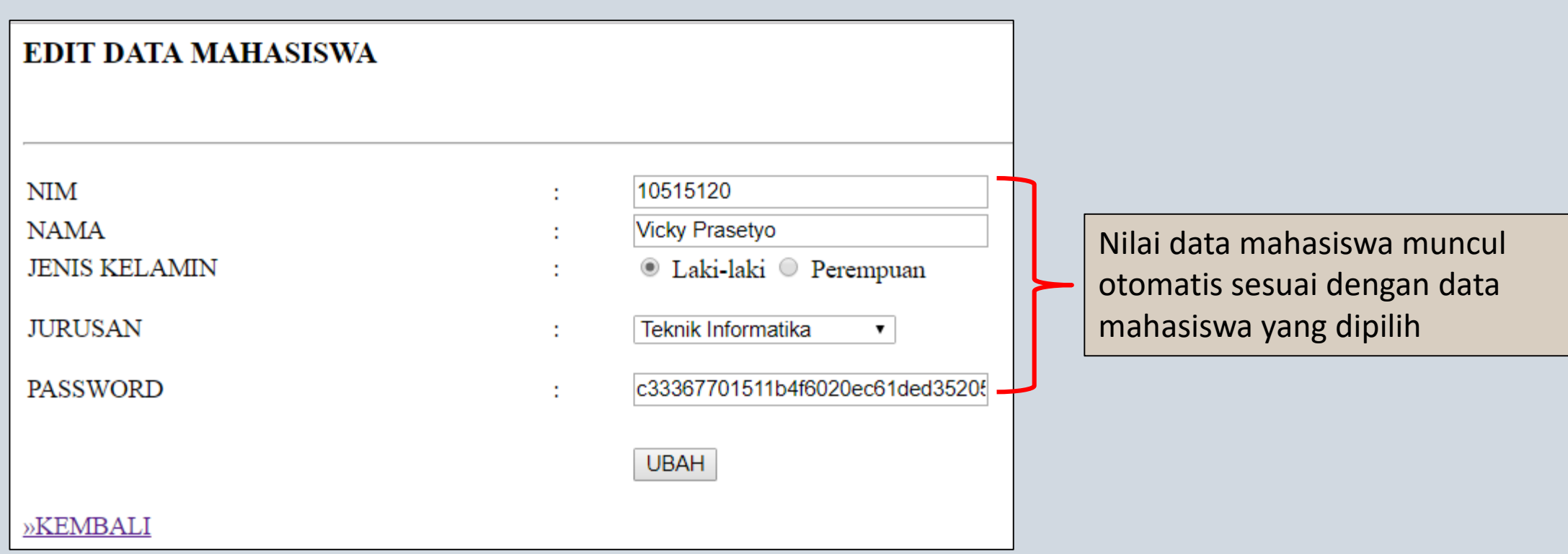

# DELETE DATA MAHASISWA

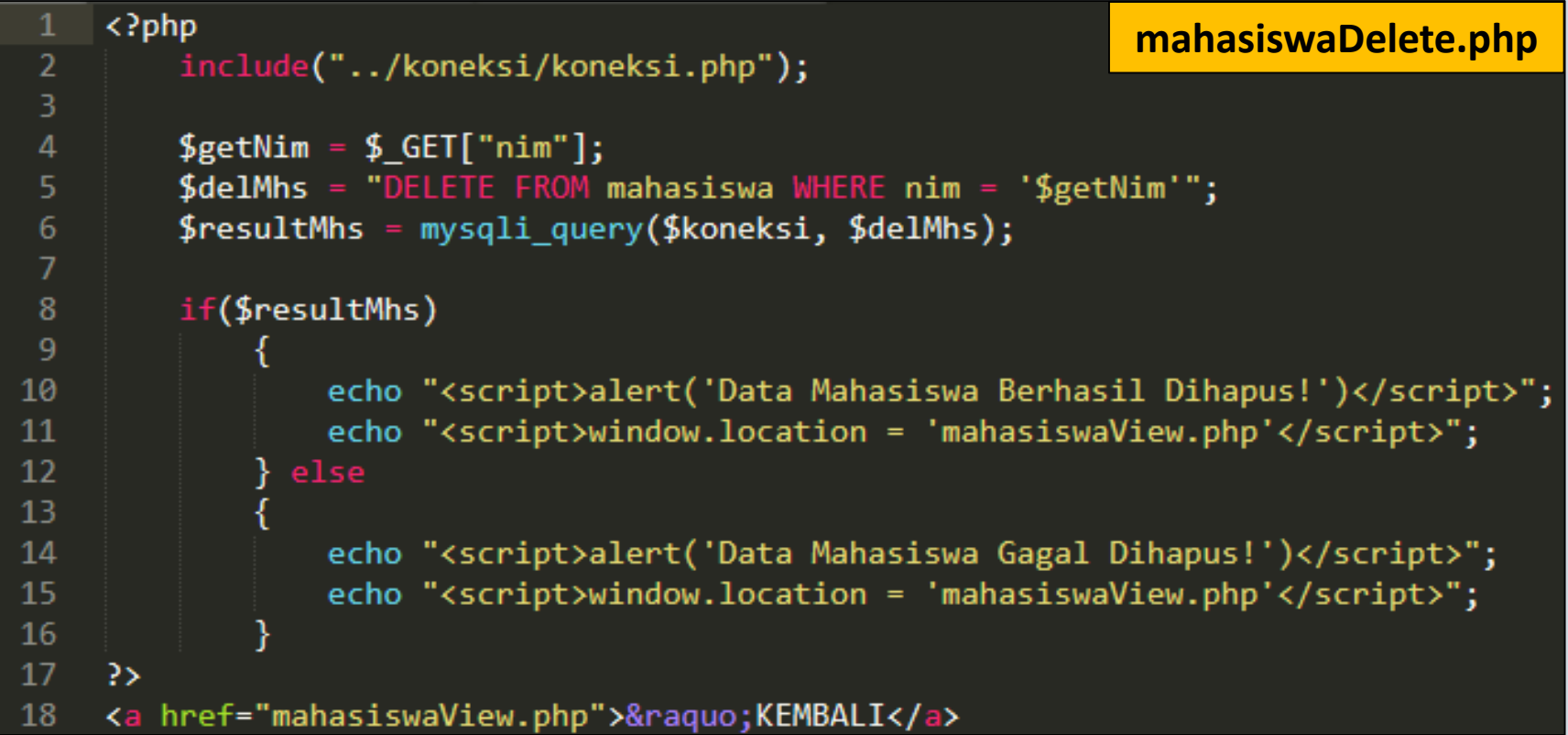

#### TUGAS

Buat CRUD untuk Data Dosen dan Data Matakuliah.

File masukan kedalam folder admin.

**Upload tugas ke Kuliah Online pada tanggal 15/12/2019** 

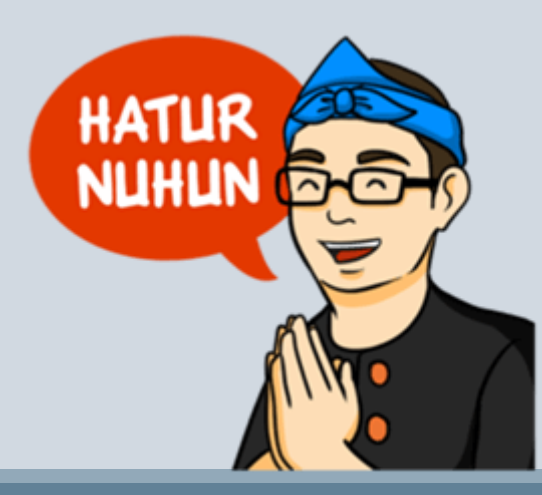

PROGRAM STUDI SISTEM INFORMASI - PEMROGRAMAN WEB [CHAPTER 9]